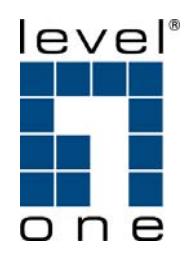

# **GSW-0890**

# **8-Port 10/100/1000Mbps with 2-Port SFP L2 SNMP Switch**

# **Quick Installation Guide**

**English** 

**Deutsch** 

**Slovenian** 

Ver. 1.00-0609

# **GB**

# **Packing List**

Before you start installing GSW-0890 8-Port Gigabit L2 Managed Switch, please verify that the package contains the following items:

- GSW-0890
- Power Cord
- RS-232 Cable
- User Manual in CD-ROM

Please notify your sales representative immediately if any of the aforementioned items is missing or damaged.

# **Power Requirements**

AC Line, Voltage100~240VAC, Frequency 50~60 Hz, Consumption 13W

# **Quick Installation**

- 1. Install the switch in the rack with mounting accessory.
- 2. Connect the switch to an AC power source.
- 3. The port 1-8 connector is RJ-45 jack on the switch. Use Category 5 UTP cable to connect between the switch and end station.
- 4. The port 7, 8 includes two types of media --- TP and SFP fiber module; they support TP or fiber with auto-detected function.
- 5. Use RS-232 interface to pre-configure the switch for network management. For example: IP address, VLAN, Port Trunking, STP, etc.

# **Serial Port Default Settings**

Baud rate 57600, Stop bits 1, Data bits 8, Parity N, Flow control none

# **Web Admin Default Settings**

IP Address : 192.168.1.1 Subnet Mask : 255.255.255.0 Default Gateway : 192.168.1.254 Username : admin Password : admin

**Note:** Web GUI can only access by TP Port7 and Port8

User also can use telnet or web to pre-configure the switch with the default IP address and username/password in the first configuration. Please refer to User Manual contained in CD-ROM for details on the setting of parameters.

# **Paketinhalt**

Bevor Sie den GSW-0890 8-Port Gigabit L2 Managed Switch installieren, überprüfen Sie den Packungsinhalt bitte auf Vollständigkeit:

- GSW-0890
- Spannungsversorgungskabel
- RS-232 Kabel
- CD-ROM mit Benutzerhandbuch

Bitte wenden Sie sich an Ihren Händler falls ein Gegenstand fehlen oder defekt seien sollte.

# **Stromversorgung**

AC, Spannung 100~240VAC, Frequenz 50~60 Hz, Verbrauch 13W

# **Schnellinstallation**

- 1. Installieren Sie den Switch bei Bedarf mit Hilfe der Winkel in Ihrem Rack.
- 2. Stecken Sie das Stromkabel ein.
- 3. Die Ports 1-8 sind RJ-45 Ports. Verwenden Sie Cat.5 o. Cat.6 STP-Patchkabel, um Endgeräte am Switch anzuschließen.
- 4. Die Ports 7, 8 unterstützen TP oder SFP Fiber Module; die Erkennung des Mediums erfolgt automatisch.
- 5. Nutzen Sie die RS-232 zur Erstkonfiguration des Switches. Beispiel: IP Adresse, VLAN, Port Trunking, STP, usw.

# **Serial Port Default Einstellungen**

Baud rate 57600, Stop bits 1, Data bits 8, Parity N, Flow control none

# **Web Admin Default Einstellungen**

IP Adresse : 192.168.1.1 Subnet Mask : 255.255.255.0 Default Gateway : 192.168.1.254 Benutzername : admin Passwort admin

**Achtung:** Die Web Benutzeroberfläche kann nur über den STP Port7 und Port8 geöffnet werden.

Sie können ebenso Telnet oder die Web Oberfläche zur Erstkonfiguration des Switch nutzen. Bitte beachten Sie das Benutzerhandbuch auf der CD-ROM um detaillierte Informationen über die Einstellmöglichkeiten zu erlangen.

# **SLO**

#### **Vsebina**

Pred namestitvijo GSW-0890 8-Port Gigabit L2 Managed Switch-a, preverite vsebino embalaže:

- GSW-0890
- Napajalni kabel
- RS-232 kabel
- CD-ROM z navodili

Če katera od naštetih stvari manjka ali je poškodovana, se obrnite na vašega prodajalca.

#### **Power Requirements**

AC, Voltaža100~240VAC, Frekvenca 50~60 Hz, Consumption 13W

#### **Hitra namestitev**

- 1. Namestite stikalo v komunikacijsko omarico (opcijsko).
- 2. Povežite stikalo z električnim omrežjem.
- 3. Porti (vrata) 1-8 so RJ45. Za povezavo med stikallom in rečunalnikom oz. serverjem uporabite UTP Cat.5 mrežni kabel.
- 4. Porta 7 in 8 pa vključujeta dva tipa povezave --- TP and SFP optični modul; podpirata samodejno zaznavanje TP oz. optične povezave.
- 5. Za prednastavljenje stikala za mrežno upravljenje lahko uporabite RS-232 vmesnik. Primer: IP naslov, VLAN, "Port Trunking", STP, itd.

# **Tovarniške nastavitve serijskega porta**

Hitrost prenosa 57600 Baudov, Stop bitov 1, Data bitov 8, Parity N, Kontrola prometa - ne

# **Tovarniške nastavitve spletnega vmesnika**

IP Address (IP naslov) : 192.168.1.1 Subnet Mask (maska podomrežja) : 255.255.255.0 Default Gateway (privzeti prehod) : 192.168.1.254 Username(uporabniško ime) : admin Password (geslo) : admin

**Opomba:** na spleti vmesnik lahko dostopate le preko TP portov 7 in 8

Za prednastavljenje oziroma prvo nastavljenje stikala lahko uporabite tudi telnet z uporabo tovarniško nastavljenega IP naslova, uporabniškega imena in gesla.Za natančnejši opis nastavitev si oglejte Users Manual (navodila) na priloženem CD-ROM-u.

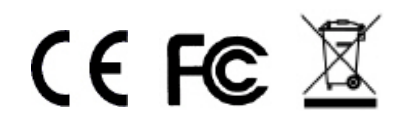